7610.1 REV-4

APPENDIX 20

Link to APPENDIX 20 CONTAINS FORM HUD-9923 (Links to 76101x20.pdf)

7610.1 REV-4

Appendix 20 - Instructions

## HOUSING COUNSELING ACTIVITY SUMMARY REPORT

Form HUD-9923 - Instructions

 Paragraph 4-10 of Housing Counseling Handbook 7610.1 REV-4 dated July, 1995, sets forth the Field Office reporting requirements relating to Form HUD-9923. See paragraph 4-9 of 7610.1 REV-4 regarding revised Form HUD-9902, Housing Counseling Agency Fiscal Year Activity Report, that Field Offices must use to create their Housing Counseling Activity Summary Report on Form HUD-9923. HUD-approved Housing Counseling Agencies must use form HUD-9902 dated 5/95. Earlier versions of HUD-9902 are obsolete and cannot be used to create the summary reports on HUD-9923. The fiscal year covers the period October 1 through September 30.

 Form HUD-9923 is a LOTUS spreadsheet sent to the field via CC: MAIL under file name HUD-9923.WK1. For this reason the file was not printed and distributed in the usual manner. To retrieve and use the file you must use LOTUS software. Although you can print the file and make entries manually, if you use LOTUS it will automatically calculate the total entries for columns.

> LOTUS file HUD-9923.WK1 is a LARGE file! You need a hard drive or a high density diskette for copying the file from CC:MAIL. Your computer will require several minutes to copy or retrieve the file. Please be patient.

 With the exception of the "Race/Ethnicity" data on Form HUD-9902, the columnar headings in HUD-9923 correspond to the line entries on HUD-9902. The Race/Ethnicity data columns appear as the far-right columns on Form HUD-9923. LOTUS calculates the entries in the "Totals" row at the bottom of each page. The totals are cumulative from one page to the next.

 The LOTUS file contains three pages that allow entries for thirty HUDapproved housing counseling agencies--10 per page. This limitation is based upon the fact that the memory capacity of some personal computers now available in the field will not handle a larger file. An office with more than thirty agencies must create additional LOTUS files to handle agencies beyond the initial thirty. This will also require that office to enter the following "Brought Forward" data from their first and subsequent LOTUS files onto the first blank row on the additional LOTUS files before you enter data for the remainder of your agencies.

1. In the counseling agency name column enter the following on line No. 1: "Totals brought forward from previous LOTUS file"

1 of 3 07/95

7610.1 REV-4 Appendix 20 - Instructions

2. In columns 1 through "Total Amount Invoiced for All Grants" enter "Totals" row entries from the third (final) page of the previous LOTUS file. 3.Renumber the entries in the "No." column so the entries are numbered sequentially beginning with "1" on the first page.

The print ranges for each section of the file appear under the header "Printing the File" on the last page of these instructions.

In the blank spaces in the HEADER (See Print/Options in LOTUS), enter your Field Office Name and the Fiscal Year covered by the report.

Column Description/Instruction

No. The number for each of the HUD-approved housing counseling agency entries. FIRST, enter data from agencies submitting HUD-9902. SECOND, enter the name, city and State of the agencies from which you DO NOT receive a HUD-9902. For these latter agencies, leave the statistical columns blank.

AgencyFor each of your agencies, enter name, city and State on two lines. Abbreviate where necessary.

1 - 39These column numbers correspond to the line-entry items on Form HUD-9902, Housing Counseling Agency Fiscal Year Activity Report (5/95). "All" corresponds to the "All Counseling Activities" column on HUD-9902. "Grant" corresponds to the "HUD Grant Activities" column on HUD-9902. Enter data ONLY in the second cell from the top of each block. Enter zeros (0) where an agency reports no activity. See next description/instruction.

8, 11, 21, Bo NOT enter data in these Total columns. They are "Total"<br>25, 29, 33, entries automatically calculated by LOTUS. If an agency 25, 29, 33, entries automatically calculated by LOTUS. If an agency 39entered a miscalculation and on HUD-9902, LOTUS will enter the correct calculation for each of these columns.

\*Total Enter the number of grants. For example, if an agency lists Number two (2) grants Number in the "HUD Grant No. From Block 3, Form HUD-1044" column, enter a Grants2 in the "Total Number of Grants" column. Do NOT enter the HUD-assigned grant number.

\*Total Num. Enter the total of the entries in the "Number of Clients" of Clients column on HUD-9902.

\*Total Amt. Enter the total of the entries in the "Amount Invoiced" column Invoiced for on HUD-9902. All Grants

07/952 of 3

7610.1 REV-4 Appendix 20 - Instructions \*from the "HUD Grant Activity - Summary Data" box on HUD-9902

Race/Ethnicity In these five columns, enter the corresponding data from lines 8a through d on Form HUD-9902. Headers for these HUD-9923 columns are abbreviated.

See paragraph 4-10 in 7610.1 REV-4 for instructions regarding submitting your summary report to Headquarters. When you send your LOTUS file to Headquarters via CC:Mail change the file name so it will identify your office.

1.If you enter all of your agencies within the 30 entry rows on the file, here are examples of how to change the file name. Albany will change the file name "HUD9923.WK1" to "ALBA9923.WK1"; Houston to "HOUS9923.WK1"; Los Angeles to "LOSA9923.WK1". You MUST retain ".WK1" as part of the file name for LOTUS to recognize it as a LOTUS file.

2.If you require additional copies of the file to enter more than 30 agencies, here is an example of how to change the files' names. Philadelphia will change the file names to "1PHI9923.WK1" for its first file and "2PHI9923.WK1" for its second file and so forth.

## PRINTING THE FILE

 For printing purposes, each of the three pages of the file consists of four LOTUS print ranges. Your office's printing requirements depends upon how many HUD-approved counseling agencies you enter on the file:

1 to 10 agencies: page 1 11 to 20 agencies: pages 1 and 2 21 to 30 agencies: pages 1 through 3 31 or more agencies: see earlier instructions in the last paragraph starting as "The LOTUS file ..." on page one of these instructions.

 Print Ranges. Because of the size of the report, you must print it by section. The print range for each section of the report appears in the column header boxes of each section and in the table below.

 Use the following LOTUS print ranges to print the sections of the report. You must use paper size 8 1/2 by 14 inches in the landscape mode with compressed printing (16.5 or 17 cpi). Each section requires a full page for printing.

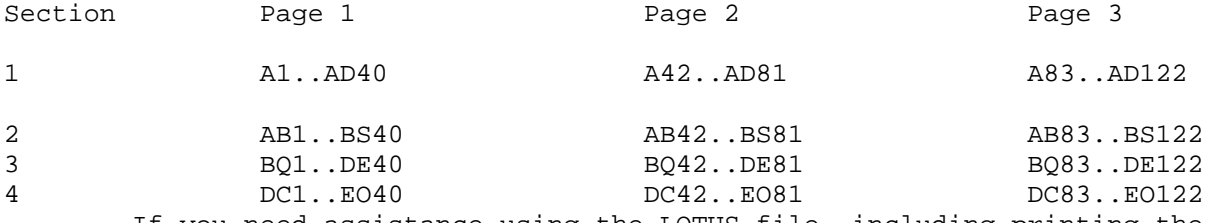

 If you need assistance using the LOTUS file, including printing the file, please consult with your Administrative Officer. If you cannot find local assistance, please contact the Office of Administration in your State Office.

9923INST.RUC

3 of 3 07/95